О.Б.Богомолова Web-конструирование на HTML, 2008 г.

# **HTML – язык разметки гипертекста**

**ГОУ СОШ 1909 г. Москвы учитель Пакульских Е.В.**

### Основные определения

- Язык HTML (HyperText Markup Language «язык гипертекстовой разметки») — набор команд (тегов), вставляемых в текст webстраницы и определяющих форматирование абзацев, вид шрифта, ссылки на внешние файлы, другие web-страницы или части той же web-страницы.
- Гипертекст «многомерный» текстовый документ (либо объединение нескольких текстовых документов), построенный по принципу «нелинейного» структурирования материала за счет применения гипертекстовых ссылок (как внутренних, в пределах данного документа, так и перекрестных, указывающих на другие документы, в том числе размещенные на других компьютерах сети, или на их фрагменты), позволяющих одним щелчком мыши перемещаться из одной «смысловой точки» гипертекстового документа в другую.
- Контейнер конструкция из парных «открывающего» и «закрывающего» тегов. При этом действие открывающего тега и его параметров распространяется на весь текстовый фрагмент, заключенный внутри контейнера.

### Основные определения

- Web-страница (интернет-страница, WWW-страница), webдокумент — обособленный документ, хранящийся в отдельном файле на диске и включающий в себя текст, отображаемый на экране во время просмотра в браузере, а также теги языка HTML, дополненный хранящимися в отдельных файлах и подгружаемыми дополнительно по размещенным в тексте страницы ссылкам мультимедиа-иллюстрациями (рисунками, видео, аудио- и пр.).
- Сайт, web-сайт набор web-страниц, составляющих единую подборку и связанных между собой перекрестными ссылками. Одна из этих страниц является основной (головной, индексной, стартовой) и автоматически выдается на просмотр пользователю, указавшему в браузере только адрес сайта, тогда как все остальные страницы, как правило, вызываются из основной с помощью гиперссылок.

### Основные определения:

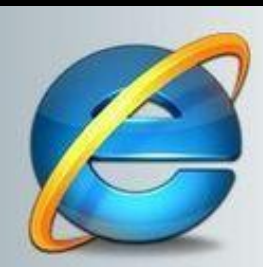

**Internet Explorer** 

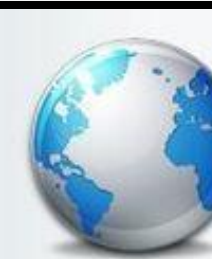

TheWorld

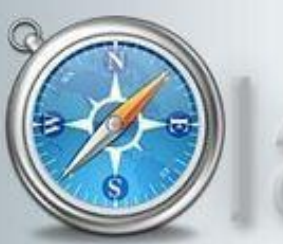

Safari

**Tencent Traveler** 

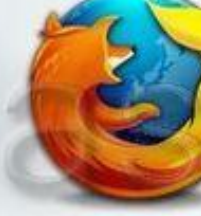

Mozilla Firefox

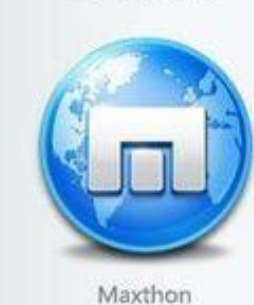

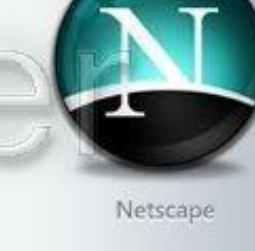

Opera

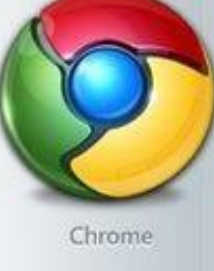

Браузер (web-браузер) программа, запускаемая на локальном компьютере для просмотра web-страниц, их сохраненных на локальном диске копий, а также любых документов, созданных с использованием языка HTML.

- Сегодня наиболее ПОПУЛЯРНЫМИ ЯВЛЯЮТСЯ браузеры
- ⚫ Microsoft Internet Explorer,
- Netscape Navigator / Netscape Communicator,
- Opera,
- Mozilla,
- Firefox и др.

#### HTML – язык разметки текстовых документов

- $\bullet$  Теги HTML (команды)
	- определяют как будет выглядеть текст: шрифт, выравнивание абзацев и т.д.
- Теги записываются между угловыми скобками <>. Например: <html>, <br/>, <br/>body>, <br>.

● Обычно теги бывают парными <начало тега> и </конец тега> - контейнер:  $\langle$ html $>$  …….  $\langle$ html $>$  $\langle \text{body} \rangle$  …….  $\langle \text{body} \rangle$ 

#### Основные части HTML -документа

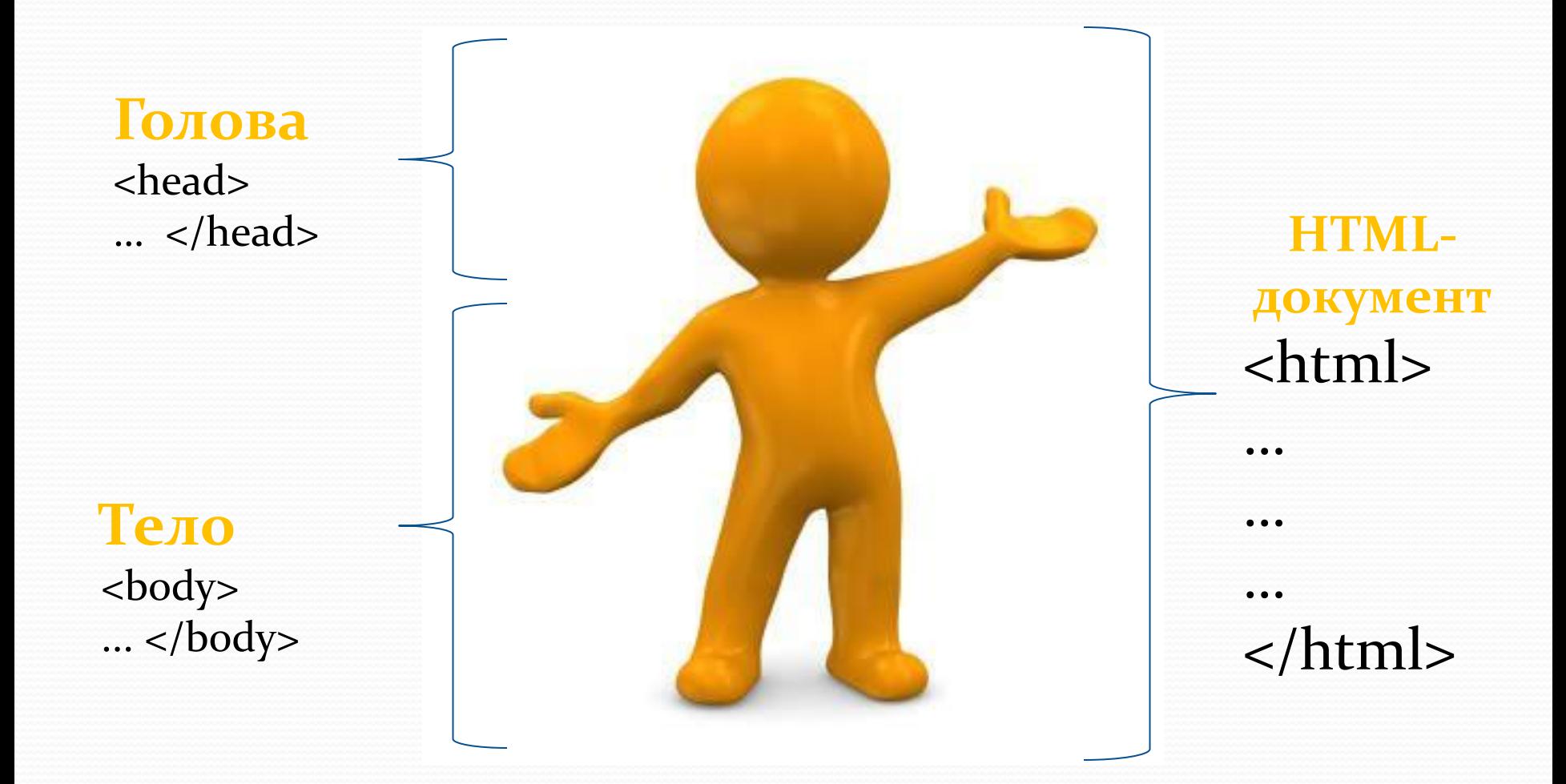

#### Основные части HTML -документа

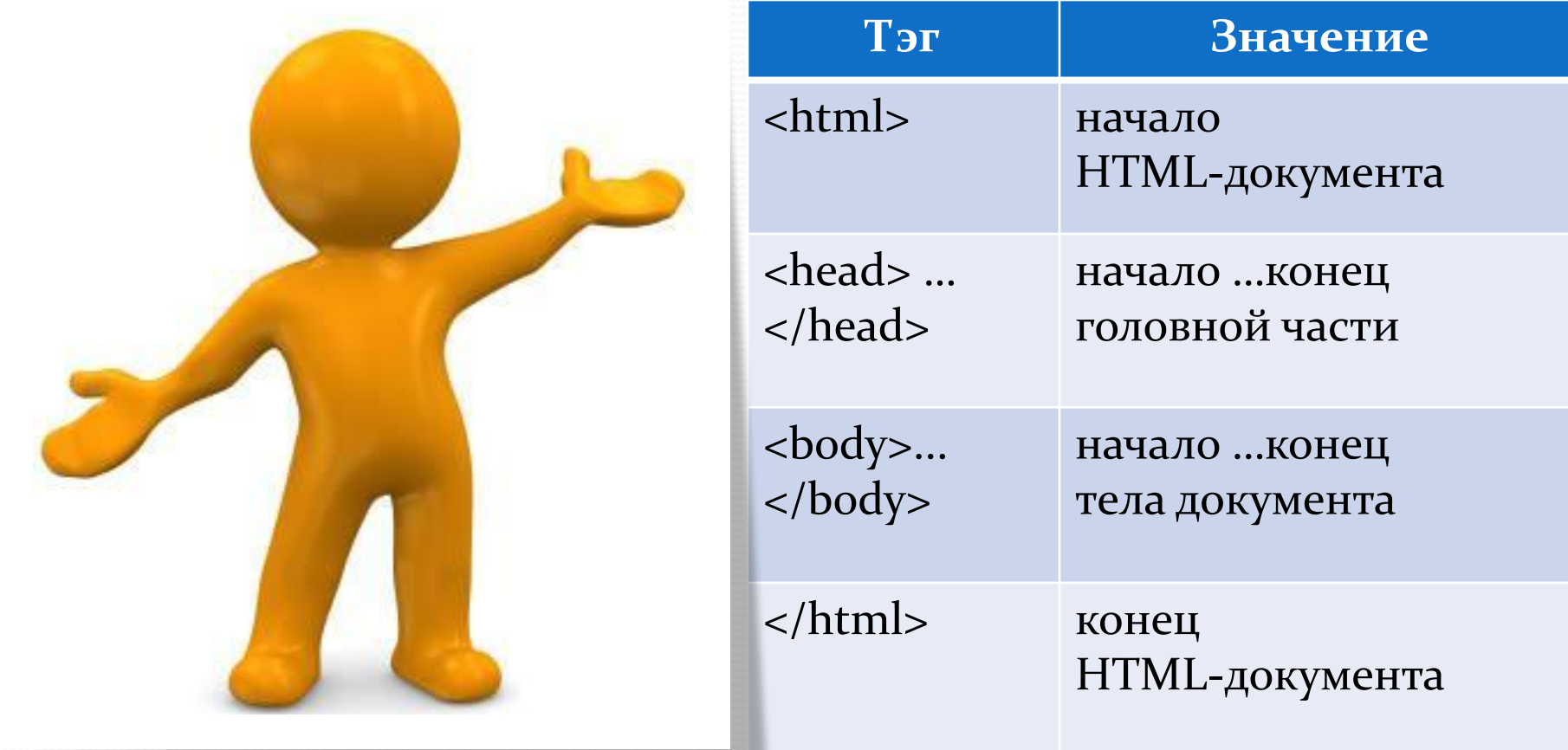

#### Упр. 1 ПРОСТЕЙШАЯ HTML-СТРАНИЦА

1. Открыть редактор Блокнот и набрать текст: <html>

<head>

<title> … </title>

</head>

<body>

</body>

</html>

- 2. Сохранить документ в своей папке под именем lesson1.html
- 3. Открыть сохраненный документ.

# Упражнение 2

- $\bullet$  Открыть lesson1.html и с помощью команд Вид → Просмотр HTML-кода открыть окно редактора Блокнот:
- $\bullet$  <html> <head> <title> Урок 1 </title> </head> <body> </body>  $\bullet$  </html> Сохранить изменения в документ
- Обновить открытый в браузере документ.

#### Упр. 3. Прописка сайта в поисковых системах

- В контейнере <head> ….</head> размещается тег <meta>, который имеет
	- name параметр:
		- $\Box$  keywords ключевые слова
		- $\Box$  discription описание страницы
		- $\Box$  author  $\Box$
	- content значение параметра

 $\leq$   $\frac{1}{\sqrt{2}}$ <head> <title> Урок 1 </title> <meta name= "keywords" content = "Стихотворение"> <meta name= "discription" content = "Стихи о компьютере и об отношении к предмету информатика">  $\epsilon$ meta name= "author" content = "Пакульских Елена Валентиновна"> </head> <body> </body>  $\bullet$  </html>

⚫ <html> <head> <title>Урок 1 </title> <meta name= "keywords" content = "Стихотворение"> <meta name= "discription" content = "Стихи о компьютере и об отношении к предмету информатика"> <meta name= "author" content = "Пакульских Елена Валентиновна"> </head> <body> Компьютер<br/>br>ship> С информатикой в пути<br> Легче продвигаться -<br> Вычисления вести<br> И не ошибаться <br> Дисковод, дисплей, блок-схема -<br> Нам слова известные, <br И компьютер как система -< br> Очень интересен нам. <br> Диск, винчестер и модем:<br> Познаем все новое.<br> Мы построим много схем<br/>sh> И найдем искомое.<br> Биты, байты, килобайты<br> Нам помогут в сеть зайти<br> И без лишней суеты<br> Сразу нужный файл найти.<br>>
сы Максим Самойлов </body> ⚫ </html>

# Контрольные вопросы

- 1. Что такое язык HTML? Для чего он нужен?
- 2. Что такое браузер? Для чего он нужен?
- 3. Из каких двух основных частей состоит любой НТМL-документ?
- 4. Что такое тег? Что такое контейнер? Чем НТМL-теги отличаются от остального текста HTML-документа?
- 5. Что означает косая черта («/») перед именем Tera?
- 6. Какие теги описывают общие правила отображения HTML-документа и содержат дополнительную информацию о нем?

### Контрольные вопросы

- 7. Между какими тегами располагаются команды, согласно которым браузер выводит текст в своем окне?
- 8. Между какими тегами располагается имя НТМL-документа, которое отображается в заголовке окна браузера?
- 9. Между какими тегами задается метаинформация, чтобы поисковые системы могли легко найти ваш сайт по ключевому слову, описанию или имени автора? Как записать эту информацию в составе web-документа?

# Контрольные вопросы

- 10. Какие теги обязательно должны иметься в любом HTML-документе?
- 11. Какой вариант HTML-кода для пустой webстраницы правильный?

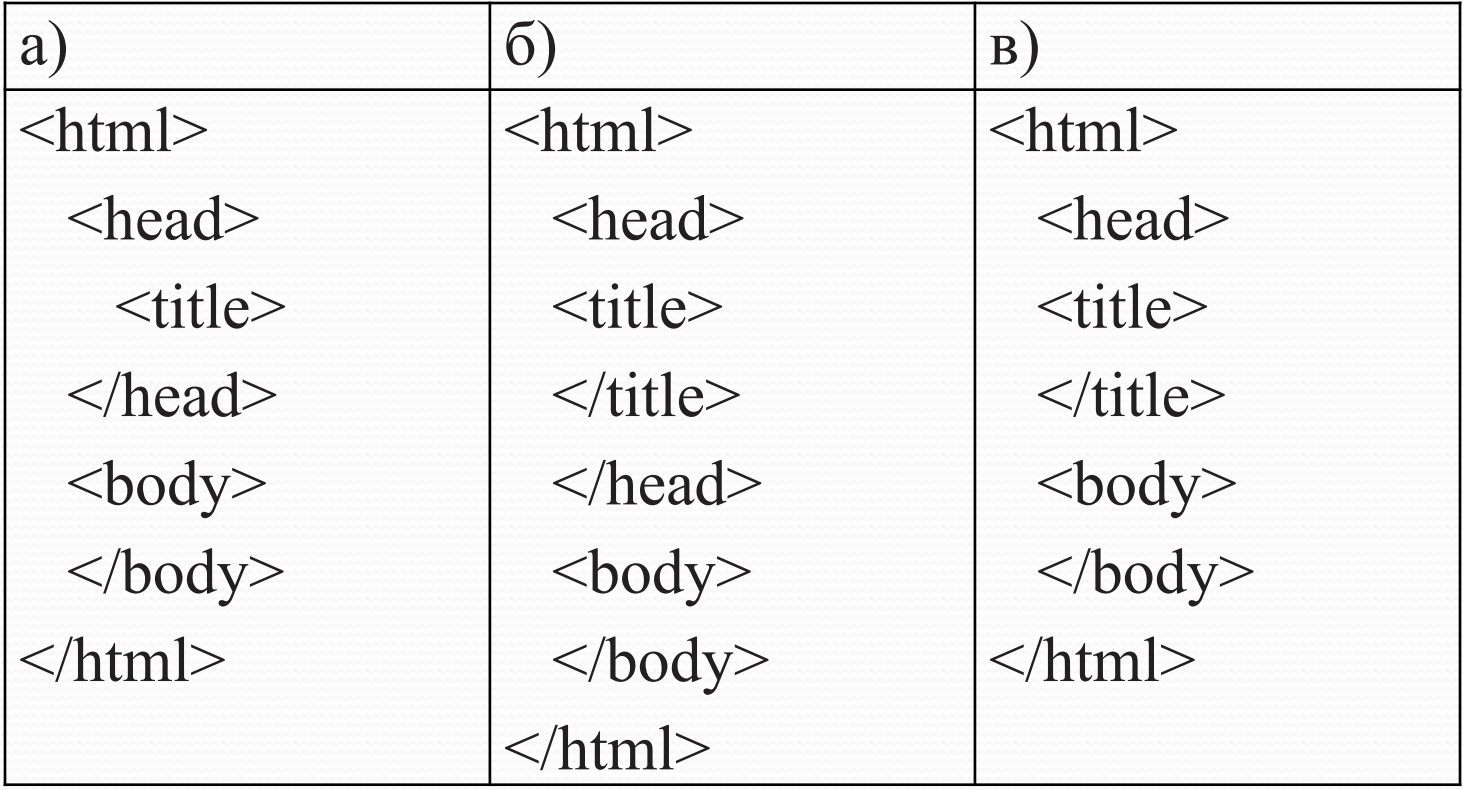